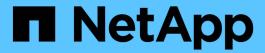

# How quotas are activated

ONTAP 9

NetApp April 24, 2024

This PDF was generated from https://docs.netapp.com/us-en/ontap/volumes/quotas-activated-concept.html on April 24, 2024. Always check docs.netapp.com for the latest.

# **Table of Contents**

| How quotas are activated                        | <br> | <br> | <br> | <br> | <br> | <br> | <br> | <br> | <br>1 | 1 |
|-------------------------------------------------|------|------|------|------|------|------|------|------|-------|---|
| How quotas are activated overview               | <br> | <br> | <br> | <br> | <br> | <br> | <br> | <br> | <br>1 | 1 |
| When you can use resizing                       | <br> | <br> | <br> | <br> | <br> | <br> | <br> | <br> | <br>1 | 1 |
| When a full quota reinitialization is required. | <br> | <br> | <br> | <br> | <br> | <br> | <br> | <br> | <br>2 | 2 |

## How quotas are activated

### How quotas are activated overview

New quotas and changes to quotas do not take effect until they are activated. Knowing how quota activation works can help you manage your quotas less disruptively.

You can activate quotas at the volume level.

Quotas are activated either by *initializing* (turning them on) or by *resizing*. Turning off quotas and turning them on again is called reinitializing.

The length of the activation process and its impact on quota enforcement depends on the type of activation:

- The initialization process involves two parts: a quota on job and a quota scan of the volume's entire file system. The scan begins after the quota on job completes successfully. The quota scan can take some time; the more files that the volume has, the longer it takes. Until the scan is finished, quota activation is not complete and quotas are not enforced.
- The resize process involves only a quota resize job. Resizing takes less time than a quota initialization because it does not involve a quota scan. During a resize process, quotas continue to be enforced.

By default, the quota on and quota resize jobs run in the background, which permits you to use other commands at the same time.

Errors and warnings from the activation process are sent to the event management system. If you use the —foreground parameter with the volume quota on or volume quota resize commands, the command does not return until the job is complete; this is useful if you are reinitializing from a script. To display errors and warnings later, you can use the volume quota show command with the —instance parameter.

Quota activation persists across halts and reboots. The process of quota activation does not affect the availability of the storage system data.

### When you can use resizing

Because quota resizing is faster than quota initialization, you should use resizing whenever possible. However, resizing only works for certain types of quota changes.

You can resize quotas when making the following types of changes to the quota rules:

· Changing an existing quota.

For example, changing the limits of an existing quota.

- Adding a quota for a quota target for which a default quota or a default tracking quota exists.
- Deleting a quota for which a default quota or default tracking quota entry is specified.
- Combining separate user quotas into one multi-user quota.

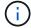

After you have made extensive quotas changes, you should perform a full reinitialization to ensure that all of the changes take effect.

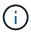

If you attempt to resize and not all of your quota changes can be incorporated by using a resize operation, ONTAP issues a warning. You can determine from the quota report whether your storage system is tracking disk usage for a particular user, group, or qtree. If you see a quota in the quota report, it means that the storage system is tracking the disk space and the number of files owned by the quota target.

#### Example quotas changes that can be made effective by resizing

Some quota rule changes can be made effective by resizing. Consider the following quotas:

```
#Quota Target type disk files thold sdisk sfile
#-----

* user@/vol/vol2 50M 15K

* group@/vol/vol2 750M 85K

* tree@/vol/vol2 - -

jdoe user@/vol/vol2/ 100M 75K

kbuck user@/vol/vol2/ 100M 75K
```

Suppose you make the following changes:

- Increase the number of files for the default user target.
- Add a new user quota for a new user, boris, that needs more disk limit than the default user quota.
- Delete the kbuck user's explicit quota entry; the new user now needs only the default quota limits.

These changes result in the following quotas:

```
#Quota Target type disk files thold sdisk sfile
#-----

* user@/vol/vol2 50M 25K

* group@/vol/vol2 750M 85K

* tree@/vol/vol2 - -

jdoe user@/vol/vol2/ 100M 75K

boris user@/vol/vol2/ 100M 75K
```

Resizing activates all of these changes; a full quota reinitialization is not necessary.

### When a full quota reinitialization is required

Although resizing quotas is faster, you must do a full quota reinitialization if you make certain small or extensive changes to your quotas.

A full quota reinitialization is necessary in the following circumstances:

- You create a quota for a target that has not previously had a quota (neither an explicit quota nor one derived from a default quota).
- You change the security style of a qtree from UNIX to either mixed or NTFS.

- You change the security style of a qtree from mixed or NTFS to UNIX.
- You remove users from a quota target with multiple users, or add users to a target that already has multiple users.
- You make extensive changes to your quotas.

#### Example of quotas changes that require initialization

Suppose you have a volume that contains three qtrees and the only quotas in the volume are three explicit tree quotas. You decide to make the following changes:

- · Add a new qtree and create a new tree quota for it.
- · Add a default user quota for the volume.

Both of these changes require a full quota initialization. Resizing does not make the quotas effective.

#### Copyright information

Copyright © 2024 NetApp, Inc. All Rights Reserved. Printed in the U.S. No part of this document covered by copyright may be reproduced in any form or by any means—graphic, electronic, or mechanical, including photocopying, recording, taping, or storage in an electronic retrieval system—without prior written permission of the copyright owner.

Software derived from copyrighted NetApp material is subject to the following license and disclaimer:

THIS SOFTWARE IS PROVIDED BY NETAPP "AS IS" AND WITHOUT ANY EXPRESS OR IMPLIED WARRANTIES, INCLUDING, BUT NOT LIMITED TO, THE IMPLIED WARRANTIES OF MERCHANTABILITY AND FITNESS FOR A PARTICULAR PURPOSE, WHICH ARE HEREBY DISCLAIMED. IN NO EVENT SHALL NETAPP BE LIABLE FOR ANY DIRECT, INDIRECT, INCIDENTAL, SPECIAL, EXEMPLARY, OR CONSEQUENTIAL DAMAGES (INCLUDING, BUT NOT LIMITED TO, PROCUREMENT OF SUBSTITUTE GOODS OR SERVICES; LOSS OF USE, DATA, OR PROFITS; OR BUSINESS INTERRUPTION) HOWEVER CAUSED AND ON ANY THEORY OF LIABILITY, WHETHER IN CONTRACT, STRICT LIABILITY, OR TORT (INCLUDING NEGLIGENCE OR OTHERWISE) ARISING IN ANY WAY OUT OF THE USE OF THIS SOFTWARE, EVEN IF ADVISED OF THE POSSIBILITY OF SUCH DAMAGE.

NetApp reserves the right to change any products described herein at any time, and without notice. NetApp assumes no responsibility or liability arising from the use of products described herein, except as expressly agreed to in writing by NetApp. The use or purchase of this product does not convey a license under any patent rights, trademark rights, or any other intellectual property rights of NetApp.

The product described in this manual may be protected by one or more U.S. patents, foreign patents, or pending applications.

LIMITED RIGHTS LEGEND: Use, duplication, or disclosure by the government is subject to restrictions as set forth in subparagraph (b)(3) of the Rights in Technical Data -Noncommercial Items at DFARS 252.227-7013 (FEB 2014) and FAR 52.227-19 (DEC 2007).

Data contained herein pertains to a commercial product and/or commercial service (as defined in FAR 2.101) and is proprietary to NetApp, Inc. All NetApp technical data and computer software provided under this Agreement is commercial in nature and developed solely at private expense. The U.S. Government has a non-exclusive, non-transferrable, nonsublicensable, worldwide, limited irrevocable license to use the Data only in connection with and in support of the U.S. Government contract under which the Data was delivered. Except as provided herein, the Data may not be used, disclosed, reproduced, modified, performed, or displayed without the prior written approval of NetApp, Inc. United States Government license rights for the Department of Defense are limited to those rights identified in DFARS clause 252.227-7015(b) (FEB 2014).

#### **Trademark information**

NETAPP, the NETAPP logo, and the marks listed at <a href="http://www.netapp.com/TM">http://www.netapp.com/TM</a> are trademarks of NetApp, Inc. Other company and product names may be trademarks of their respective owners.